02/06/2023

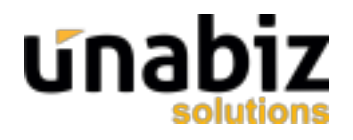

## Procédure d'activation d'une station via la plateforme STMGT **https://stmgt.sigfox.fr**

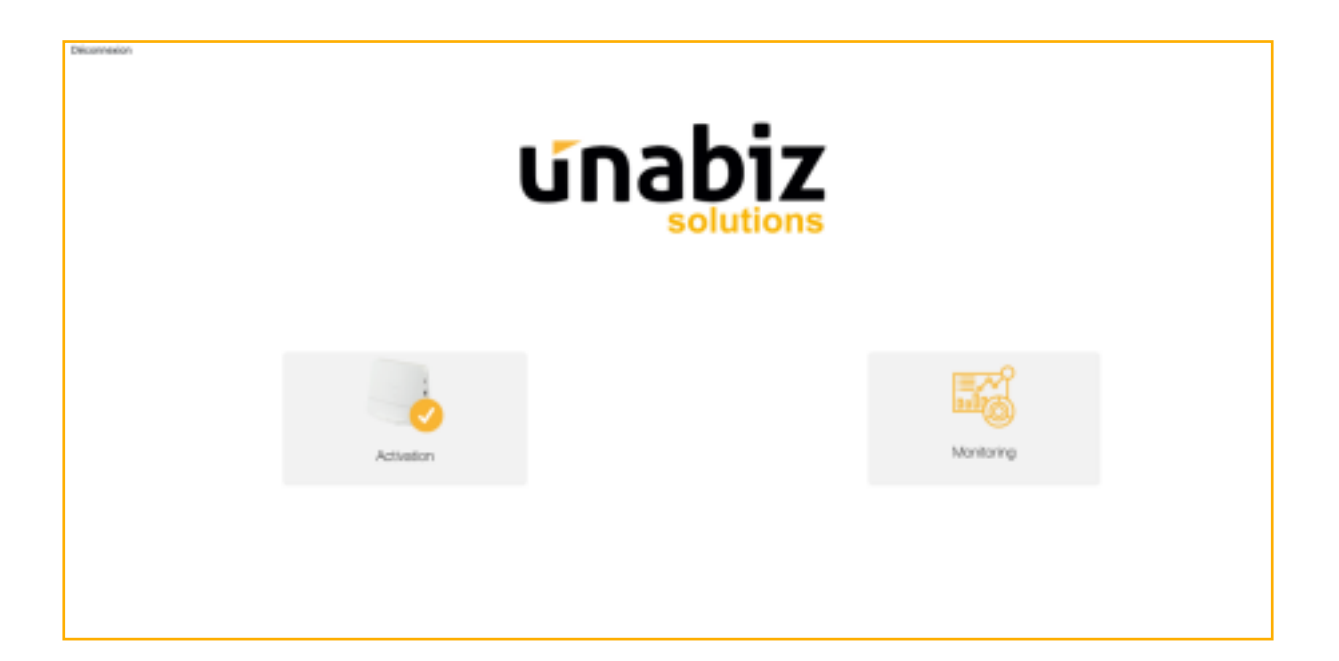

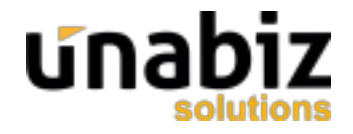

## 1. Login / Création de compte

Rendez-vous sur la plateforme en ligne : **https://stmgt.sigfox.fr**

Si vous ne possédez pas encore de compte, vous devez en créer un. Pour se faire, rendez-vous ici : **https://stmgt.sigfox.fr/register** 

Vérifiez vos mails spam lors de la réception du code de validation pendant l'inscription.

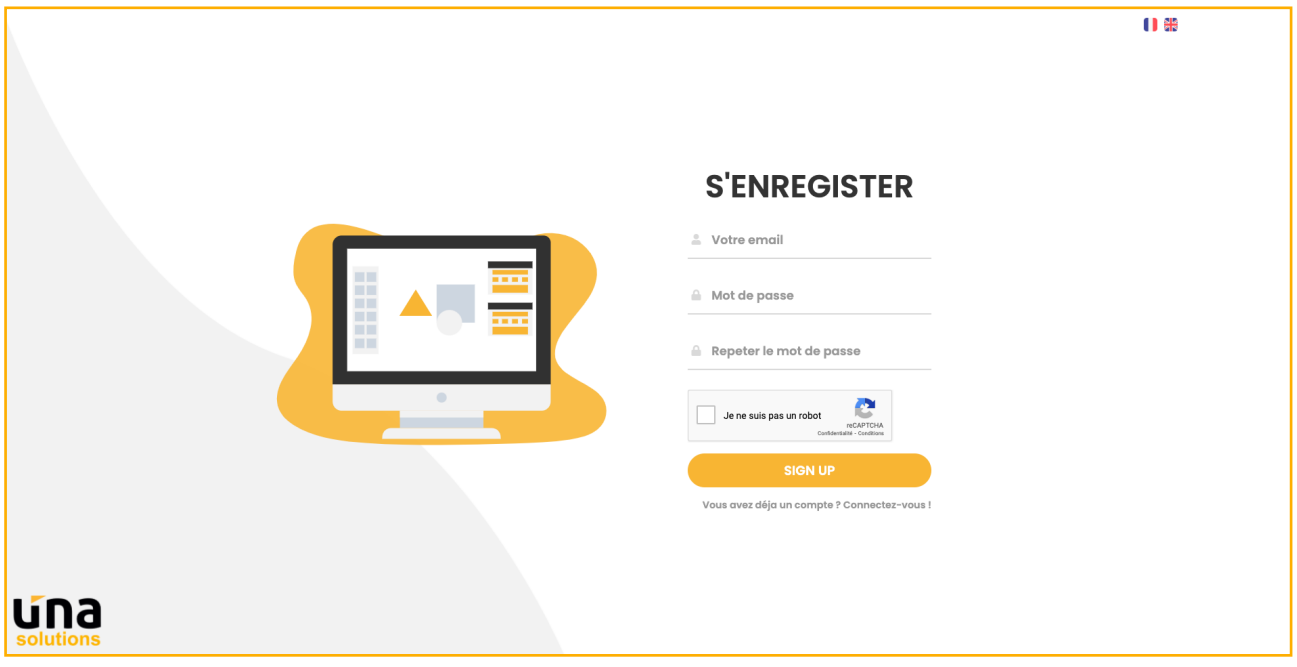

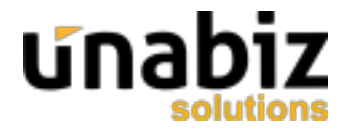

## 2. Formulaire d'activation

Pour activer une station, vous devez vous rendre dans le menu Activation.

L'activation d'une station nécessite **une adresse d'installation** ainsi que l'**identifiant de la station** (Ex : BDDC ou 125CD). Vous pouvez ensuite valider le formulaire.

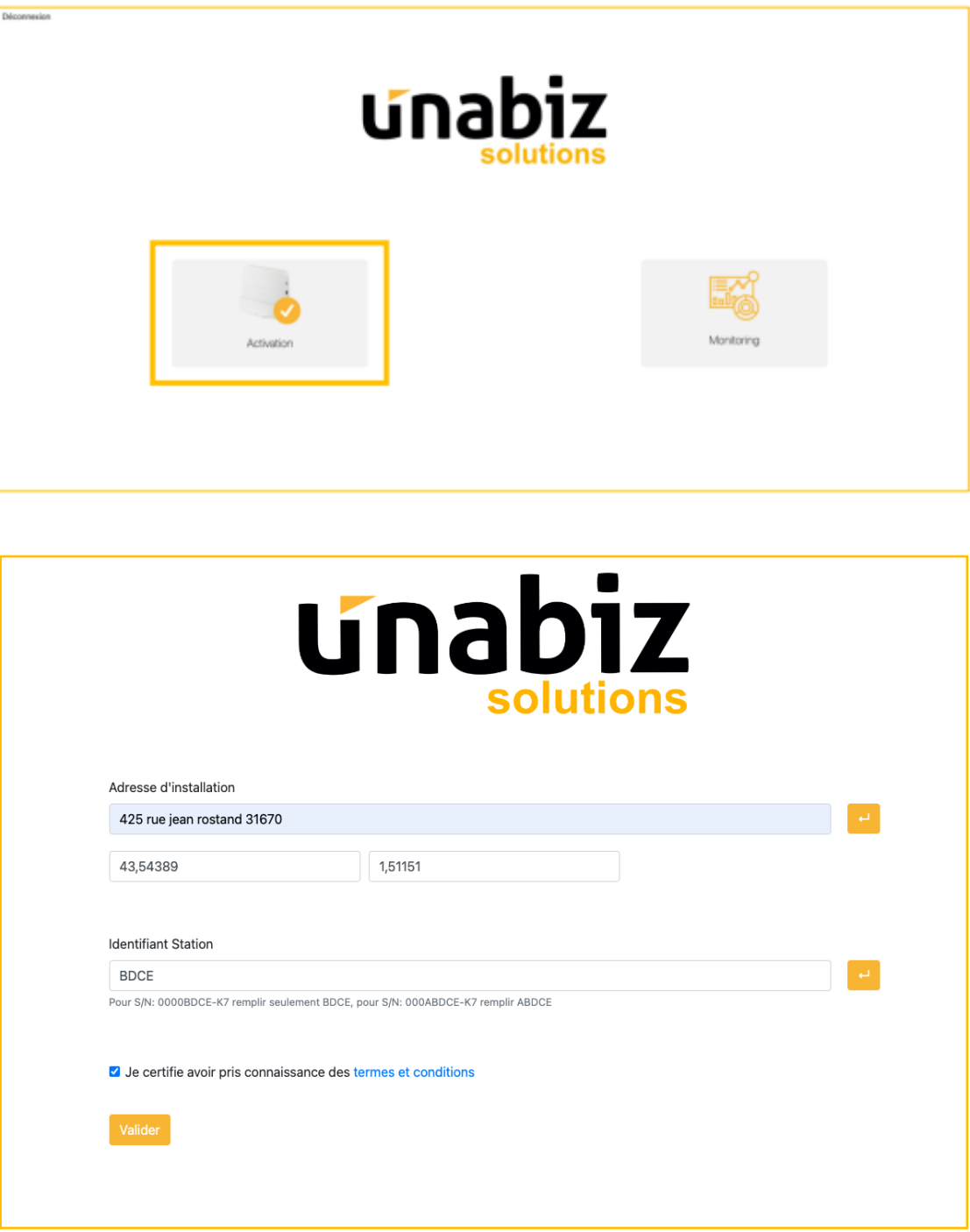